# **Smart Proxy - Bug #2320**

# **Foreman Proxy on Windows: Vendor Class not found Error**

03/14/2013 10:35 AM - Oliver Weinmann

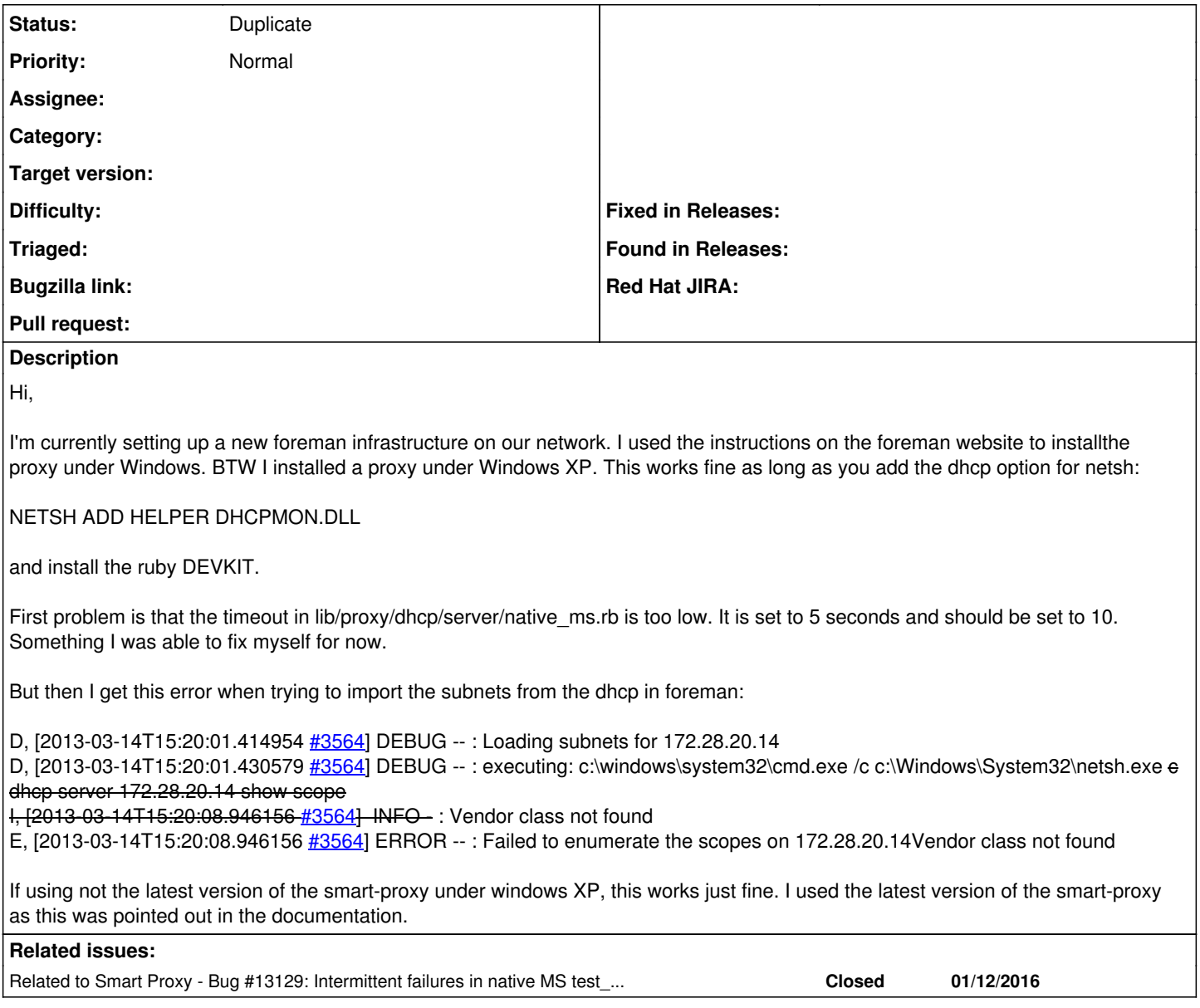

## **History**

# **#1 - 03/14/2013 10:38 AM - Oliver Weinmann**

Sorry this one should go under smart-proxy. Maybe one of the admins can move it? :)

### **#2 - 03/14/2013 10:44 AM - Ohad Levy**

*- Project changed from Foreman to Smart Proxy*

### **#3 - 03/14/2013 10:45 AM - Ohad Levy**

hmm.. in your dhcp server (e.g. via mmc) can you see the ability to add vendor options? we never tried it with WinXP only with 2000+ servers.

## **#4 - 03/14/2013 10:48 AM - Oliver Weinmann**

Hi Ohad,

the DHCP is running on windows server 2008 r2 and yes it supports Vendor Options. I just installed the smart-proxy under windows XP as we should not install any additional software on our Domain Controllers. The smart-proxy controlls the DHCP via the netsh commands. This works fine as long as I don't use the latest (development) version of smart-proxy.

Regards,

### **#5 - 07/28/2013 06:04 AM - Stefan Held**

Hi Oliver,

try adding the english Language pack.

Switch over to english as default display language and this error is gone.

## **#6 - 05/12/2014 11:25 AM - Johan Sunnerstig**

While this is old, I figured I'd update it with a little FYI. I ran into this due to entering the DHCP server in settings.yml without the usual Windows souble-backslashes.

Changing it to ":dhcp\_server: \\dhcp.mynetwork.com" fixed this right away. This can be seen in the original report as well, where the netsh-command being executed refers to the server by it's IP sans the double backslashes.

Perhaps this could be clarified in the comments in the settings.yml example file?

#### **#7 - 04/20/2015 02:16 PM - Matt Chesler**

I ran into what seems like the same issue. In my logs, I saw entries like:

[2015-04-20T11:07:25.140098 [#2344\]](https://projects.theforeman.org/issues/2344) ERROR -- : Failed to enumerate the scopes on 192.168.199.5Vendor class not found

I tried make the change suggested above, which just changed the error entries to:

[2015-04-20T11:35:25.454356 [#2904\]](https://projects.theforeman.org/issues/2904) ERROR --: Failed to enumerate the scopes on \\192.168.199.5Vendor class not found

After digging through the code an adding some gratuitous print statements, I discovered Proxy::SETTINGS.x86\_64 being used in Proxy::DHCP::NativeMS#execute to choose between 'c:\windows\sysnative\cmd.exe' and 'c:\windows\system32\cmd.exe'. I haven't figured out why yet, but it somehow Proxy::SETTINGS.x86\_64 was being set to true despite 'c:\windows\sysnative' not existing. When I add ':x86\_64: false' to settings.yml and restart the smart proxy, it suddenly uses the correct interpreter path and functions as desired.

#### **#8 - 02/29/2016 10:09 AM - Anonymous**

*- Related to Bug #13129: Intermittent failures in native MS test\_records\_should\_have\_options tests added*

#### **#9 - 02/29/2016 10:21 AM - Anonymous**

- *Description updated*
- *Status changed from New to Duplicate*

This was resolved, see <http://projects.theforeman.org/issues/13129>for details.